# Guia orientador para registro dos cinco indicadores do PIAPS

**Programa Estadual de Incentivos para Atenção Primária à Saúde (PIAPS)**

Departamento de Atenção Primária e Políticas de Saúde

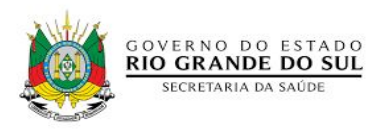

### Indicadores para eSF e eAP - PIAPS

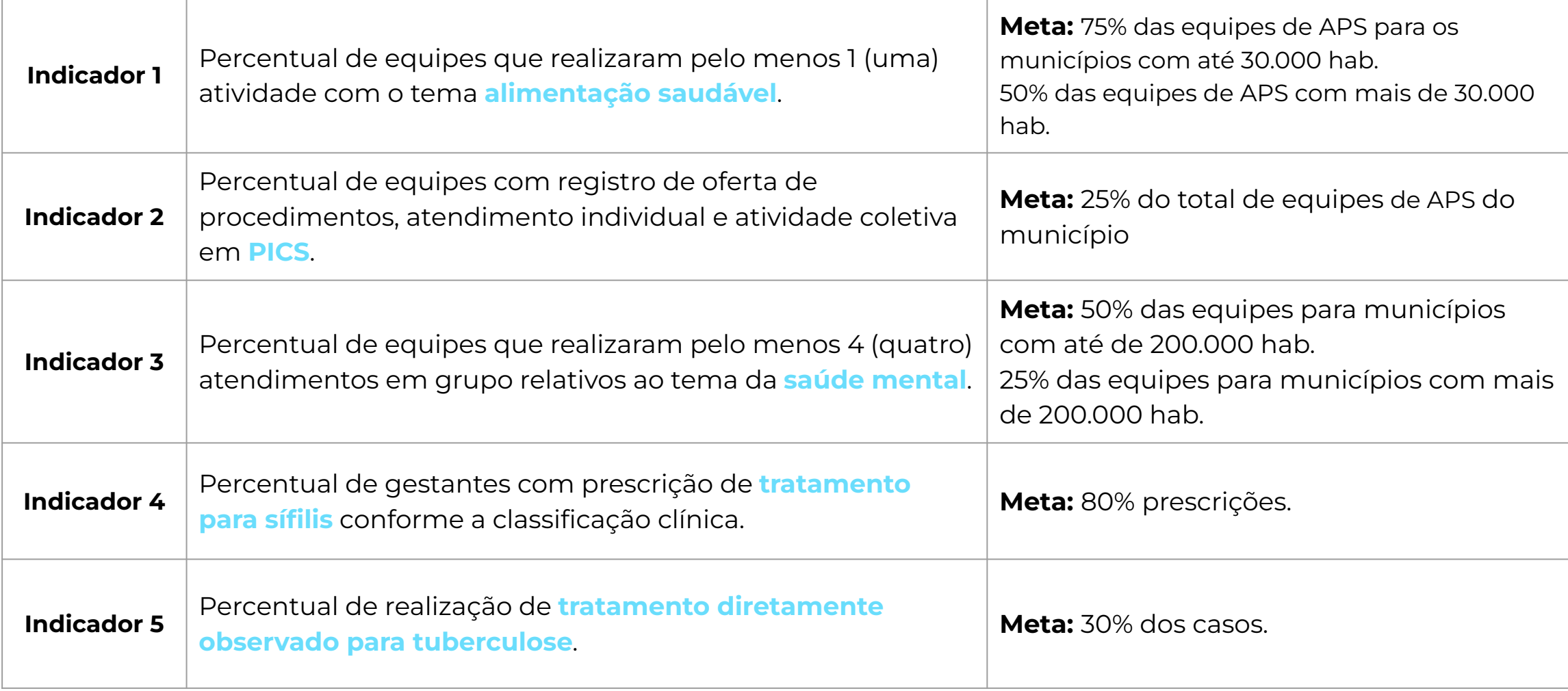

## Registro no e-SUS APS

#### Indicadores 1, 2 e 3

**Indicador 1 - Percentual de equipes da Atenção Básica que realizaram pelo menos 1 (uma) atividade com o tema alimentação saudável**

Para este indicador são considerados os registros realizados através da ficha CDS de atividade coletiva. $-Q$ 

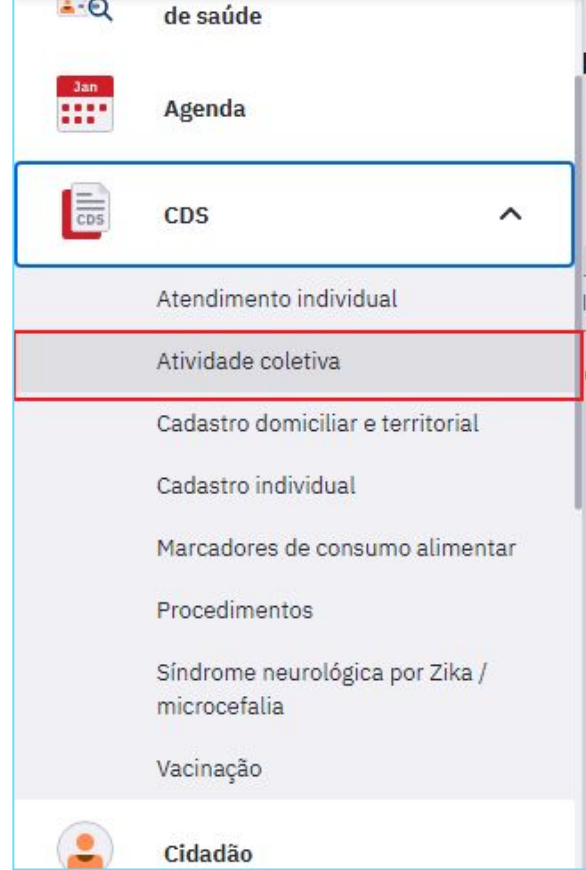

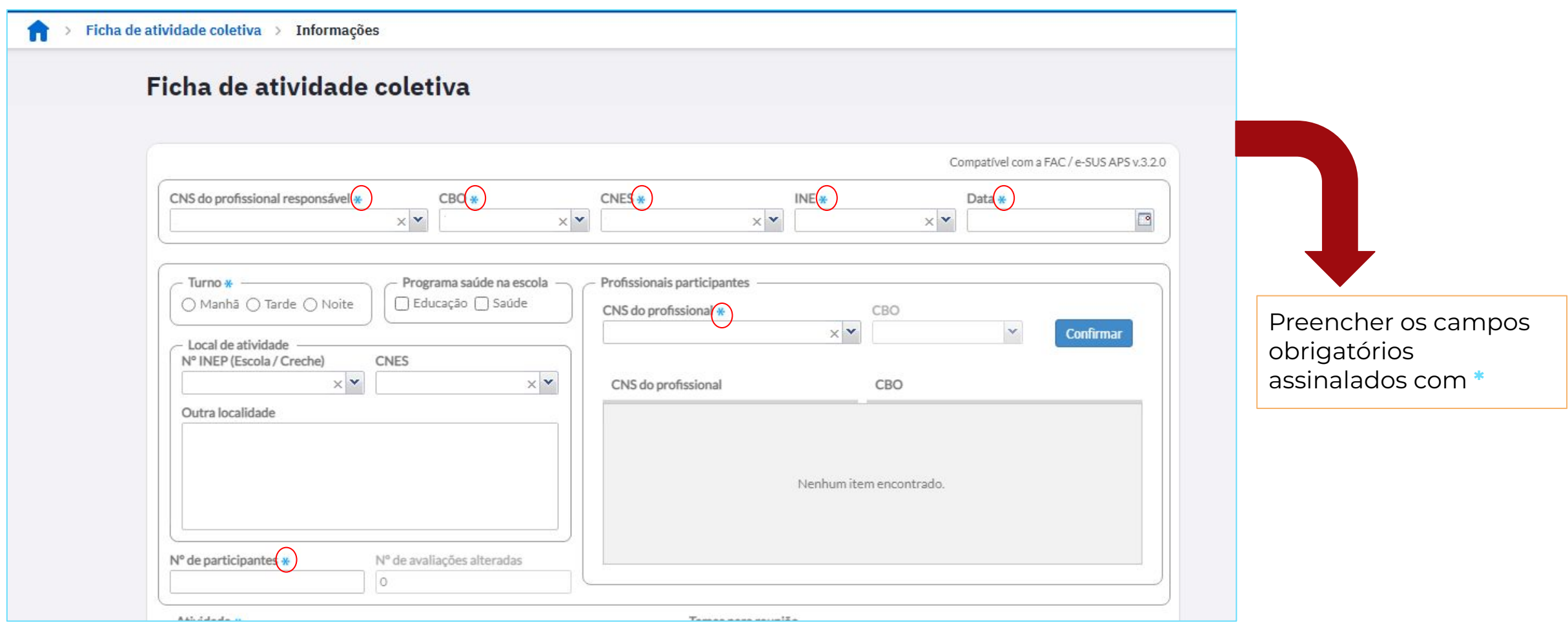

#### **Registrar:**

- **Tipo de atividade:** 04 Educação em saúde ou 05 atendimento em grupo ou 07 - mobilização social
- **Público alvo:** (conforme perfil da população participante da atividade)
- **Tema para saúde:** 03 alimentação saudável

**Obs:** para atividades de educação em saúde e mobilização social **não é obrigatório** o registro individual dos participantes

**São considerados para o numerador deste indicador os registros de atividades de todas as equipes de eSF, eAP, eSB e e-Multi do município.**

#### **Importante!**

Quando for realizada uma ação conjunta à de promoção da alimentação saudável que seja do **tipo - avaliação/procedimento coletivo**, como por exemplo a antropometria, recomendamos o registro em duas fichas CDS diferentes, uma vez que são tipos de atividades diferentes.

Para facilitar o registro, recomenda-se iniciar pelo registro na atividade de avaliação/procedimento coletivo e após utilizar a opção de **"copiar ficha",** atualizando o dado de tipo de atividade e registrando o tema para saúde **"alimentação saudável".**

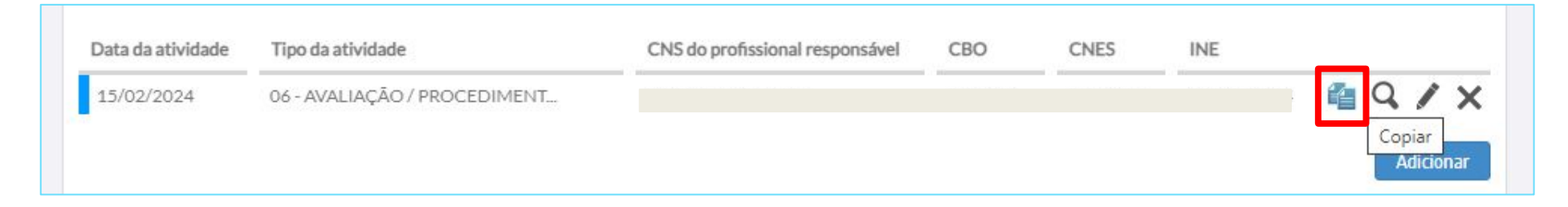

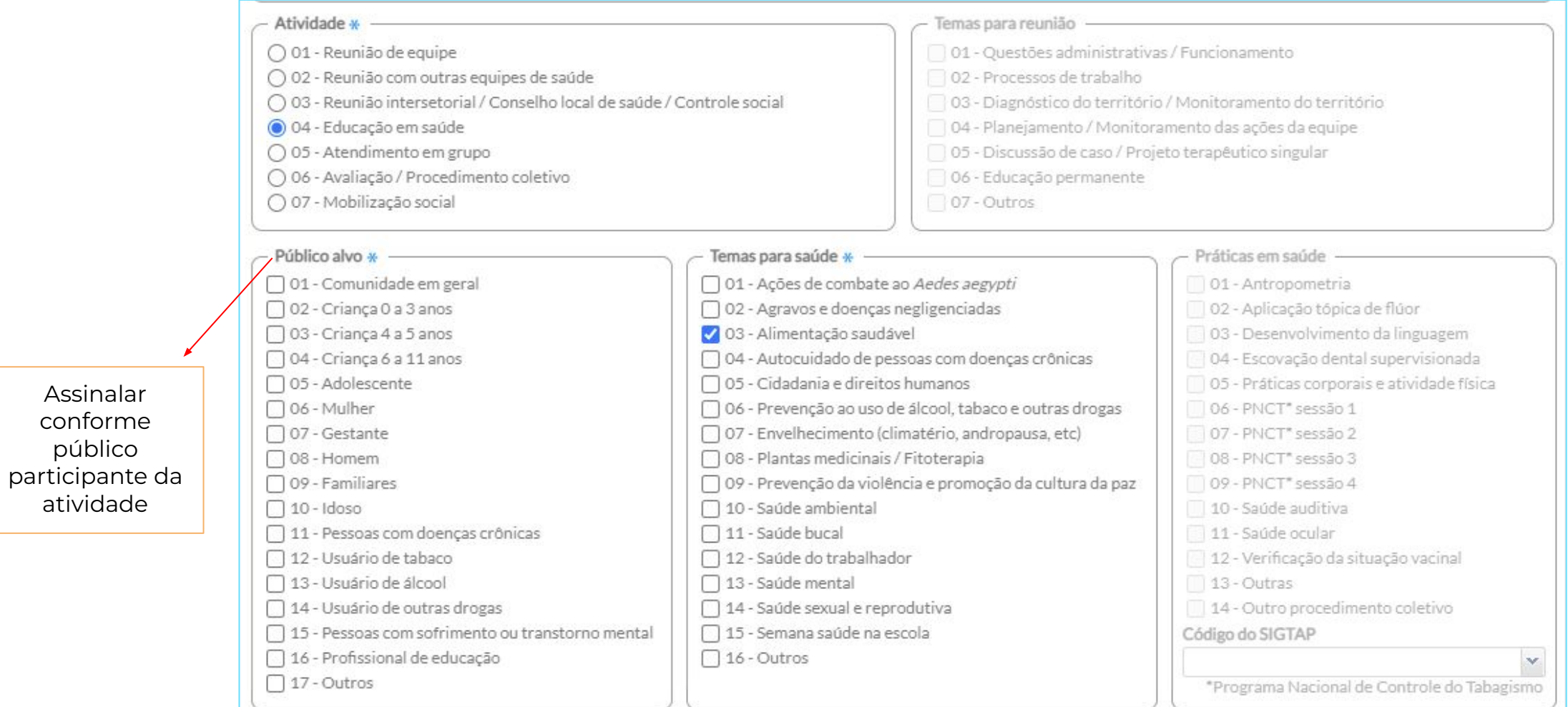

#### **Indicador 2 - Percentual de equipes com registro de oferta de procedimentos, atendimento individual e atividade coletiva em PICS.**

Para este indicador são consideradas as seguintes opções de registro:

**1-** PEC - Registro através do campo Intervenção e/ou procedimentos clínicos no SOAP;

**2-** PEC - Registro através do campo Racionalidade em Saúde na finalização do atendimento;

- **3-** Ficha CDS de procedimentos;
- **4-** Ficha CDS de atendimento individual;
- **5-** Ficha CDS de atividade coletiva.

**São considerados para o numerador deste indicador os registros de atividades de todas as equipes de eSF, eAP, eSB e e-Multi do município.**

- <span id="page-11-0"></span>1. PEC - Registro através do campo Intervenção e/ou procedimentos clínicos no SOAP
- Registrar no respectivo campo as seguintes opções (códigos SIGTAP):

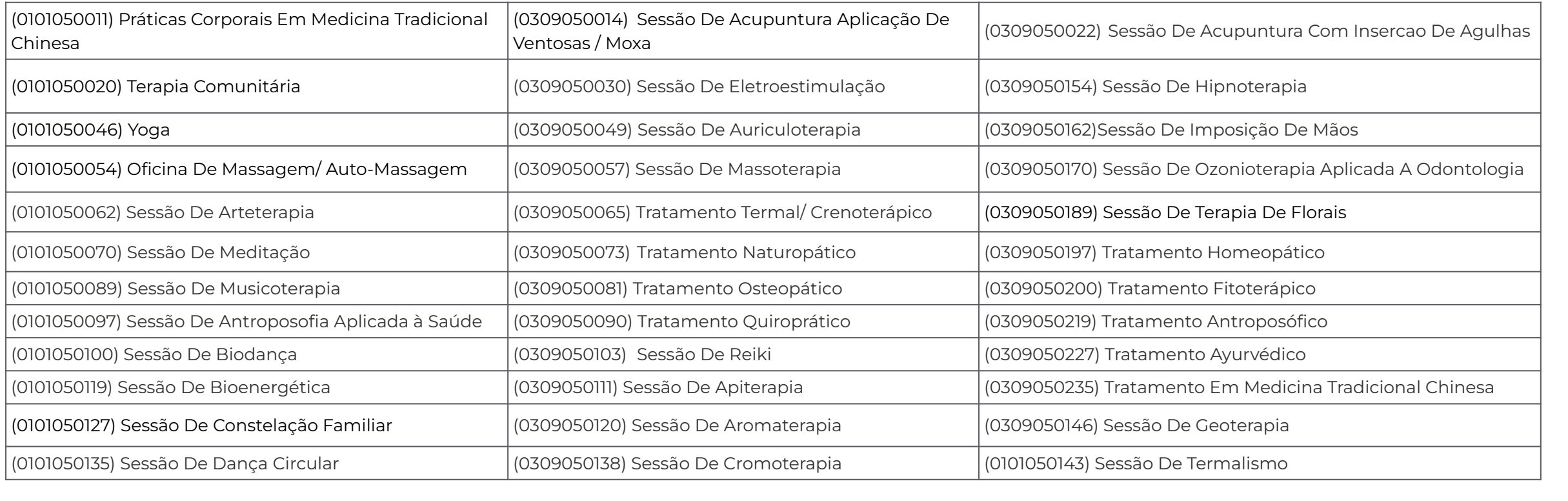

**2.** PEC - Registro através do campo Racionalidade em Saúde na finalização do atendimento.

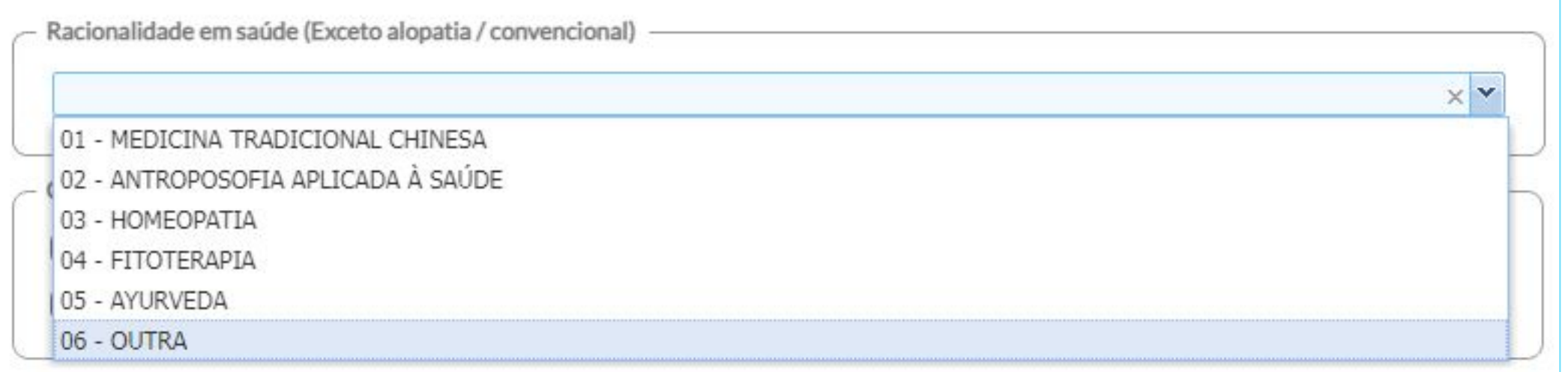

#### **3.** Ficha CDS de procedimentos.

![](_page_13_Picture_27.jpeg)

**4.** Ficha CDS de atendimento individual.

Registro do campo Racionalidade em Saúde.

![](_page_14_Picture_14.jpeg)

#### **5-** Ficha CDs de atividade coletiva.

![](_page_15_Picture_10.jpeg)

#### **5-** Ficha CDs de atividade coletiva.

![](_page_16_Picture_17.jpeg)

Registrar uma das opções de procedimentos listadas no **[item 1.](#page-11-0)**

**Indicador 3 - Percentual de equipes que realizaram pelo menos 4 (quatro) atendimentos em grupo relativos ao tema da saúde mental.**

Para este indicador são considerados os registros realizados através da ficha CDS de atividade coletiva.

![](_page_18_Picture_2.jpeg)

![](_page_19_Picture_4.jpeg)

#### **Registrar:**

- **Tipo de atividade**: 05 Atendimento em grupo
- **Público alvo** (conforme perfil da população participante da atividade)
- **Tema para saúde:** 13 Saúde Mental

**Obs:** para atividades de atendimento em grupo é obrigatório o registro individual dos participantes

**São considerados para o numerador deste indicador os registros de atividades de todas as equipes de eSF, eAP e e-Multi do município.**

![](_page_21_Picture_4.jpeg)

#### Registro no SINAN

#### Indicadores 4 e 5

#### **Para o registro dos indicadores 4 e 5 é essencial preencher todos os campos da ficha!**

**Indicador 4 -** Percentual de gestantes com prescrição de **tratamento para sífilis** conforme a classificação clínica.

## Notificação

A primeira etapa, após diagnóstico, é  $\circ$ preenchimento da notificação, por meio da Ficha de investigação da Sífilis em Gestante.

![](_page_25_Picture_2.jpeg)

Depois enviar a ficha para a vigilância do município que faz a análise crítica da ficha; após confirmação, digita no SINAN.

![](_page_25_Picture_35.jpeg)

#### Ficha de Investigação

#### Apresenta:

- Campos de preenchimento obrigatório (em vermelho). A ausência da informação impossibilita a inclusão da ficha no SINAN.

- Campos essenciais – apesar de não ser obrigatório, registra dados necessários à investigação do caso ou ao cálculo de indicador.

- Campos da ficha necessários para monitoramento do indicador apresentado.

Campos-chave – Importante para identificação no sistema.

![](_page_26_Picture_33.jpeg)

#### Ficha de Investigação

Os casos de sífilis em gestante serão notificados somente após a confirmação do caso.

confirmação está A sempre condicionada à observação dos critérios estabelecidos pela definição de caso.

As fichas devem ser submetidas à análise técnica e complementação das informações quando necessárias antes da inclusão no sistema;

![](_page_27_Picture_32.jpeg)

![](_page_27_Picture_33.jpeg)

#### Critérios para notificação

![](_page_28_Figure_1.jpeg)

#### Construção do Indicador

![](_page_29_Figure_1.jpeg)

### Classificação Clínica - (campo 36 da FIN)

#### **Sífilis Primária**

Casos em que identifica-se o cancro duro, que é um nódulo indolor único no local de contato do Treponema.

#### Sífilis Secundária

Caracteriza-se pela presença de sinais e sintomas sistêmicos da infecção, como máculas, pápulas e lesões eritemo-escamosas, em regiões como tronco, mãos e pés.

#### **Sífilis Latente**

Quando o usuário não apresenta nenhum sinal ou sintoma clínico de sífilis, podendo ser latente recente (nos primeiros dois anos de infecção) ou tardia (após dois anos de infecção).

#### Sífilis Terciária

Considerada quando há o acometimento do sistema nervoso, cardiovascular e ósseo.

#### Sífilis primária, secundária e latente recente

Droga: Penicilina G benzatina.

Dose: 2,4 milhões UI, dose única (1,2 milhões UI em cada glúteo).  $V$ ia: IM.

#### Sífilis terciária, latente tardia e latente de duração ignorada

Droga: Penicilina G benzatina, IM Dose: 2,4 milhões UI semanal Duração: 3 semanas Dose total: 7,2 milhões UI.

#### Após a notificação a ficha deve ser **digitada** no SINAN.

#### Tela inicial SINAN NET

![](_page_32_Picture_2.jpeg)

### **Digitação da Ficha de Notificação no SINAN**

![](_page_33_Picture_7.jpeg)

### Na aba "Investigação" preencher o máximo de informações possíveis, evitando o campo IGNORADO.

![](_page_34_Picture_20.jpeg)

#### Sistema de Informação de Agravos de Notificação - SINANNET

![](_page_35_Picture_1.jpeg)

![](_page_35_Picture_13.jpeg)

![](_page_35_Picture_3.jpeg)

Acrescentar informações que não foram contempladas nos campos da ficha de Investigação/Notificação. Ex:. Paciente puérpera, tratamento realizado, etc.

## Consulta geral de Notificação no SINAN

![](_page_36_Figure_1.jpeg)

![](_page_36_Picture_53.jpeg)

## Consulta geral de Notificação no SINAN

 $\overline{4}$ 

![](_page_37_Picture_7.jpeg)

## Consulta Individual de Notificação no SINAN

![](_page_38_Picture_8.jpeg)

#### **Indicador 5 -** Percentual de realização de **tratamento diretamente observado para tuberculose**.

### Notificação

A primeira etapa é o preenchimento da notificação da Tuberculose, por meio da Ficha de notificação / investigação da Tuberculose.

![](_page_40_Picture_2.jpeg)

Depois enviar a ficha para o setor/pessoa do município que digita o SINAN.

![](_page_40_Picture_40.jpeg)

#### Após a notificação a ficha deve ser **digitada** no SINAN.

#### Tela inicial SINAN NET

![](_page_41_Picture_2.jpeg)

Clicar em "**Notificação Individual**" e digitar o nome do agravo

![](_page_42_Picture_18.jpeg)

## Selecionar o agravo "Tuberculose"

![](_page_43_Picture_10.jpeg)

# Iniciar a digitação na aba "**Notificação** "

![](_page_44_Picture_16.jpeg)

Na aba "Investigação" preencher o máximo de informações possíveis, principalmente o "tipo de entrada"

![](_page_45_Picture_18.jpeg)

 Nos municípios onde o preenchimento no SINAN é centralizado, o setor/ pessoa que responde pelo sistema enviará mensalmente, ao responsável pela Tuberculose no município, o "**Boletim de acompanhamento mensal**" para ser devidamente preenchido e devolvido ao setor/pessoa que digita no SINAN. Este documento subsidiará o monitoramento dos casos de tuberculose em tratamento no seu município!

A seguir, será descrito como esse relatório pode ser acessado.

![](_page_46_Picture_3.jpeg)

![](_page_47_Picture_0.jpeg)

Selecionar o período para busca na "Data de Início de Diagnóstico", selecionar<br>"<mark>Município</mark>" ou<br>"Unidade de Atendimento" e após clicar em "**Imprimir**" para gerar o relatório

![](_page_48_Picture_31.jpeg)

#### Visualização do "**Boletim de Acompanhamento**"

![](_page_49_Picture_15.jpeg)

#### Exemplo do "**Boletim de Acompanhamento**" após preenchimento das informações

![](_page_50_Picture_21.jpeg)

Após o retorno do boletim de acompanhamento devidamente preenchido, a pessoa/setor responsável pela digitação no SINAN, irá acrescentar as informações na aba "**Acompanhamento** "

![](_page_51_Picture_37.jpeg)

O campo "**60**" corresponde à informação do TDO

![](_page_52_Picture_12.jpeg)

![](_page_53_Picture_1.jpeg)

- 1. Para orientar o **cuidado do usuário com Tuberculose na APS** acesse a Nota Técnica - Tuberculose na Atenção Básica, disponível em: <[Nota TB](https://atencaobasica.saude.rs.gov.br/upload/arquivos/202110/21141829-nota-tb-versao-outubro-2021-docx.pdf) [versão outubro\\_2021.docx \(saude.rs.gov.br\)](https://atencaobasica.saude.rs.gov.br/upload/arquivos/202110/21141829-nota-tb-versao-outubro-2021-docx.pdf)>
- 2. Para **controle e registro da realização do TDO**, existe um modelo da ficha de acompanhamento, elaborado pelo Programa Estadual de Controle da Tuberculose.

![](_page_53_Picture_4.jpeg)

#### Modelo da ficha de acompanhamento do TDO (Frente)

![](_page_54_Picture_4.jpeg)

#### Modelo da ficha de acompanhamento do TDO (verso)

![](_page_55_Picture_4.jpeg)

## **Para mais informações sobre o Programa Estadual de Incentivos para Atenção Primária à Saúde (PIAPS), acesse:**

<https://atencaobasica.saude.rs.gov.br/piaps>

[Nota técnica informativa Indicadores PIAPS](https://atencaobasica.saude.rs.gov.br/upload/arquivos/202112/01152103-nota-informativa-indicadores-piaps.pdf)

[Materiais sobre e-SUS APS](https://atencaobasica.saude.rs.gov.br/e-sus)

![](_page_56_Picture_4.jpeg)